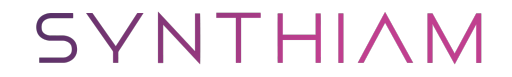

[synthiam.com](https://synthiam.com)

## **Ssc-32 Servo Control Via Script**

Here is a tutorial on how to use the Lynxmotion SSC-32 Servo Board with EZ-Script. \*Note: ARC has an SSC-32 control which is also supported in the auto-positioner and native servo controls. This example is only for EZ-Script and the SSC-32 without using the EZ-Builder SSC-32 Control.

Last Updated: 5/4/2017

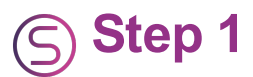

## **\*Note: It is recommended to use the EZ-Builder native control for SSC-32. There is no reason to use this tutorial. Find the native control here: http://www.ez-robot.com/Tutorials/Help.aspx?id=216**

Someone on the forum contacted me via email and wanted a sample script of how to control the Lynxmotion ssc-32 servo board via a script.... I am posting it here in case anyone else might be interested...

FYI ... EZ Builder now has an SSC-32 control which is also supported in the autopositioner.... ``` #This is an example of controlling servos on the ssc-32 servo board via scripts #However you can now use the auto positioner if you wish to make it easier #It assumes you have set the SSC-32 for 38,400 baud #It is connected to URAT port 0 with ground and TX on the EZB #On the SSC-32 you connect to ground and Rx

UARTInit(0,0,38400) #initialize the ssc-32 on UART port 0, call only once sleep(1000)

## **Be careful I have had some servos burn when I used the min (500) and max (2500) servo positions**

#This will move 5 servos to centre position (90)

 $$pos = "P1500" #1500 = 90, 500~ min$  and  $2500~ max$  for 1 to 180...

 $$m$ speed = "S1000" # is speed control$ 

UARTWrite(0,0,"#1"+\$pos+\$m\_speed,13) #right index on port 1 UARTWrite(0,0,"#2"+\$pos+\$m\_speed,13) #right middle on port 2 UARTWrite( $0.0$ ," $#3"+$ \$pos+\$m\_speed,13) #right ring on port 3 UARTWrite(0,0,"#4"+\$pos+\$m\_speed,13) #right baby on port 4

sleep(500) UARTWrite(0,0,"#0"+\$pos+\$m\_speed,13) #right thumb on port 0 ``